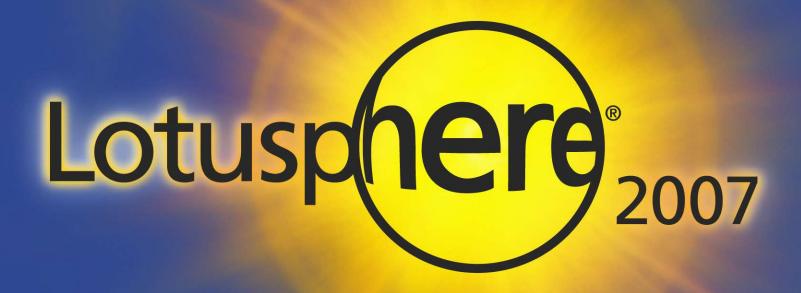

# BP402 Demystifying IBM Lotus Domino and SMTP Messaging

Daniel Nashed, CTO - Nash!Com Germany

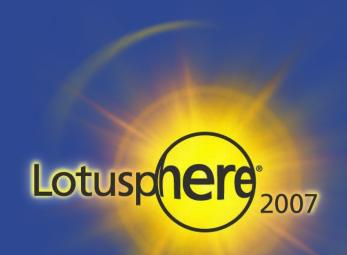

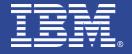

## About the Speaker

- Daniel Nashed
  - Nash!Com IBM/Lotus Advanced Business Partner/ISV
  - Member of The Penumbra group
    - an international consortium of selected Business Partners pooling their talent and resources
  - focused on Cross-Platform C-API, Domino® Infrastructure, Administration, Integration and Troubleshooting
  - Platform Focus: W32, xLinux, zLinux, AIX® and Solaris®
  - nsh@nashcom.de
  - http://www.nashcom.de

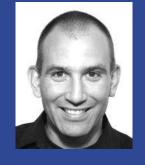

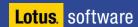

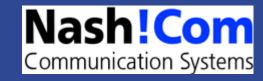

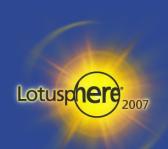

## Agenda

- How does Messaging work?
- Notes Client & Messaging
- Domino Server Configuration
- Messaging Infrastructure Scenarios
- Best Practices
- Q&A

#### Disclaimer:

- The session has way too much slides but I think all is important to know
- I might skip some details on slides or special debug parameter slides and keep them in the presentation for reference

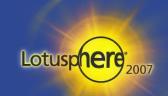

#### How does Mail-Routing work?

- Notes Client Mail-Routing is based on
  - Notes Mailer component
  - mail.box (local or server)
  - Local names and Domino Directory
    - Also LDAP directories
- Notes Server Mail-Routing is based on
  - Mail-Router
  - SMTP Task
  - mail.box
  - Domino Directory (routing table ...)
    - Also Directory Assistance(DA), Directory Catalog, LDAP Directories configured in DA

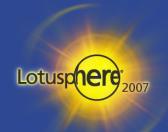

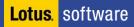

#### Notes Mailer Component

- Notes Mailer is part of the Notes Client and responsible for
  - Addressbook-Lookup / Name-Resolution, Type-ahead, Group-Expansion, ...
  - Calculation of the Recipients field (even with server groups)
    - Other fields are only for display. Group Expansion is determined by
    - → \$ExpandGroups: 0=no groups, 1=local groups, 2=public groups, 3=all groups
  - Formats the message for Notes Recipients (CD-Records) and separately for Internet Recipients (MIME Messages)
    - Separate Mails are send to Internet and Notes Recipients
  - Sets the "PostedDate"
  - Encryption and Signing based on message settings and recipient information.
     Supports Notes Encryption via Public Key and S/MIME via X.509 Public Cert in Person doc
  - Stores Mail in mail.box (either Local or on Server)

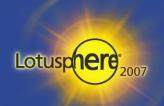

#### Demo Notes Mailer

 Notes 1.1 Mail Database in Notes 7.0.2 Client with some extra computed for display fields

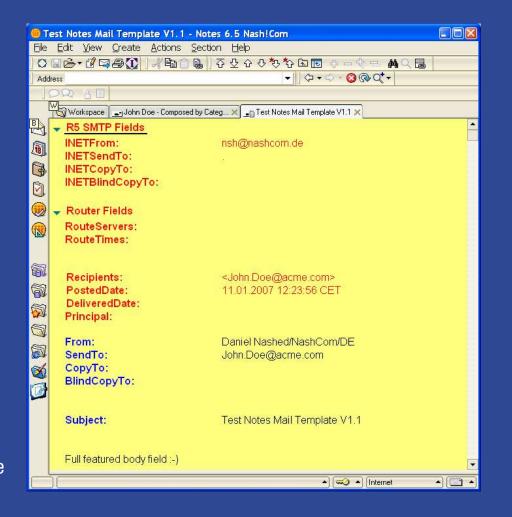

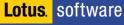

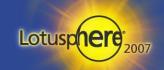

#### Mail-Router

- Servertask for Transferring (Routing) and Delivering Mail
- Mail-Router picks up each message from mail.box, analyzes the routing path (aka dispatching) and either
  - a.) Forwards the message to another server (via Notes or SMTP) to another mail.box
    - → Store and forward principle "recipients" field is updated accordingly
    - Delivery and Transfer Queues are used
      - Check via "tell router status"
  - b.) Locally Delivers the message to an user, mail-in DB
    - Copies the note to local mail-file
    - → Sets "DeliveredDate" and adds it to the "Inbox" folder
    - Add some other details like populates BCC field, ...
    - Removes Recipient field
  - c.) Or stores mail in foreign Domain databases or sends it to servers outside the own domain
  - When all recipients have been processed mail is purged from mail.box

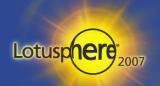

#### Mail-Routing Details

- Notes Mail-Routing works via store and forward from server to server
- Each server re-calculates the routing path again
  - Inside a <u>Domain</u> all servers should have the <u>same</u> information
  - Server to Server connection work via Notes Named Networks (NNN) or Connection Documents
- Internally a routing table is used based on connections and Domains,
   NNN, Relay Host information in the Domino Directory
  - Basically this comes from Graph Theory: It's a Weighted, Directed Graph
    - Connections have direction and costs
- Each Person Document contains information about
  - Home-Mail-Server, Mail-File-Name, Message Format (MIME, Richtext, ...)
    - → Message Format Preferences (should be set to "Keep in Senders Format")
  - Public Key and X.509 Public Cert for Encryption (mostly used by the Client)

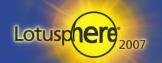

#### **Notes Domain**

- All Servers and Users inside a Domain should use the same Domino Directory with the same information about
  - Persons, Groups, Servers, Connections and Domains
- You only need the user name to address a mail inside a Domain
  - Notes Mailer does a lookup to check if the user exists
- Each User has a person document specifying
  - Home-Mail-Server, Mail-file Location
  - Certificates
  - Message Preference
- (\$Users) view is used internally to find users
- Server to Server routing needs connections documents
  - Servers in the same Notes Named Network (NNN) route messages at once
- Addressing outside the own Domain uses connection documents

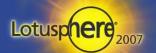

#### Mail-Routing Destination Queues

- Mail-Router builds queues for transferring and delivering messages
  - Per destination server (Notes or SMTP) there is a transfer queue if messages are pending
  - Router checks mail.box and build message lists
    - And after processing messages updates "recipients" field and finally purges message from mail.box
  - Therefore you <u>cannot</u> modify any message once it has been saved in the mail.box!
  - Anti-Virus Vendors use Extension-Managers to "hook" into the message update before the router sees the message and sets it to "HOLD/DEAD"
  - "tell router status" shows the current queue status

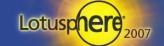

#### What is SMTP-Mail?

- SMTP-Mail is mostly ASCII Text
- Compontents
  - Envelope (RFC 821)
  - Header (RFC 822)
  - Body (Plain-Text or MIME Text)
- SMTP = SIMPLE MAIL TRANSFER PROTOCOL (August 1982)

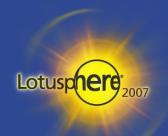

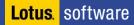

#### SMTP Message Envelope

- RFC 821 SIMPLE MAIL TRANSFER PROTOCOL
  - Describes Information needed for mail delivery
    - mainly Sender, Recipient
- Basic Commands:
  - Helo, ehlo 'Host' to initiate a SMTP session
  - Mail from: <user@domain.com> specifies sender
  - Rcpt to: <user@domain.com> specifies recipients (stored in "recipients" field)
  - Data starts RFC822 data part of the message
  - Quit closes transmission channel
- Used by the Message Transfer Agent (MTA) for Mail delivery
  - This is <u>not</u> part of the e-mail itself
    - This means you cannot see the "rcpt to" in the delivered message.
    - the "from" in RFC822 header (see next slides) might be totally different
    - Tip: use notes.ini SMTPMaxForRecipients=n to specify the number of "Rcpt to" entries that you want to see in the "Received" header
      - Be aware that you will also see BCC recipients

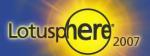

#### Example Envelope Data (RFC821)

- notes.ini SmtpDebugIO=3
  - Written to console log or debug\_outfile

```
220 NashCom ESMTP Service ready at Thu, 4 Jan 2007 12:59:08 +0100<CRLF>
S:
R:
    EHLO ug-out-1314.google.com
S:
    250-notes.nashcom.de Hello tom.google.com ([66.249.92.168]), pleased to meet you<CRLF>
   250-SIZE<CRLF>
S:
   250 8BITMIME<CRLF>
S:
   MAIL FROM: <daniel.nashed@gmail.com>
   250 daniel.nashed@gmail.com... Sender OK<CRLF>
   RCPT TO: <nsh@nashcom.de>
    250 nsh@nashcom.de... Recipient OK<CRLF>
R:
   DATA
... this part is not logged but you will see details of RFC822 header&body on next slides ...
    250 Message accepted for delivery<CRLF>
S:
```

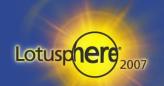

#### **SMTP Mail Header**

- RFC 822 STANDARD FOR THE FORMAT OF ARPA INTERNET TEXT MESSAGES
  - Describes header information of a mail
  - Sender, SendTo, CopyTo, BlindCopyTo, ...
  - Subject
- Not used for Mail Delivery
  - But is part of the message data and rendered into Notes items
  - Part of the message that starts after the "data" command
- There are required fields, optional fields and specific extensions (X-... fields)

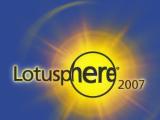

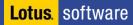

# Body of a SMTP Message / MIME

- Body of a SMTP message contains the actual information
  - Very Similar Concept to Notes Mail Body
- The format can be simple text but is most likely a "MIME" encoding
  - MIME = Multipurpose Internet Mail Extensions
- MIME can have multiple formats with different kind of encoding
  - Content-Type: e.g. text/plain, text/html, text/calendar, ...
  - Attachments can be inline or referenced, ...
  - Encodings: e.g. BASE64, Quoted Printable
- There are a many relevant RFCs for MIME
  - Most important RFC1521
     MIME (Multipurpose Internet Mail Extensions) Part One: Mechanisms for Specifying and Describing the Format of Internet Message Bodies
  - RFC 1522 describes encoding of headers (e. g. Subject)
  - MIME supports multiple character sets and Unicode

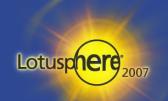

# Example Mail Header (RFC822)

#### SMTPSaveImportErrors=2

Creates a Temp file (name is logged)

```
Message-ID: <2fbf67...2cf@mail.gmail.com>
Date: Thu, 4 Jan 2007 12:14:08 +0100
From: "Daniel Nashed" <daniel.nashed@gmail.com>
To: nsh@nashcom.de
Subject: Ping
Message-ID: <2fbf67870701040314157b360caude5aa58fdb3642cf@mail.gmail.com>
Date: Thu, 4 Jan 2007 12:14:08 +0100
From: "Daniel Nashed" <daniel.nashed@gmail.com>
To: nsh@nashcom.de
Subject: Ping
MIME-Version: 1.0
Content-Type: multipart/alternative;
        boundary="---= Part 3922 19055467.1167909248240"
----= Part 3922 19055467.1167909248240
Content-Type: text/plain; charset=ISO-8859-1; format=flowed
Content-Transfer-Encoding: 7bit
Content-Disposition: inline
Test Body
----= Part 3922 19055467.1167909248240
Content-Type: text/html; charset=ISO-8859-1
Content-Transfer-Encoding: 7bit
Content-Disposition: inline
Test Body<br>
----= Part 3922 19055467.1167909248240--
```

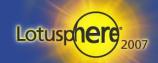

#### Domino Itemizer

- Notes MIME Messages are stored in Notes Items similar to Notes Mail
  - When the mail is send to or received from another SMTP Server the message needs to be "converted" from a "item based" message into a flat text stream and vise versa
  - Inbound conversion done by the "Itemizer" which knows which item to handle in which way
    - → There are standard items like "from", "SendTo", "PostedData" and additional fields
    - By default only those fields are converted for outgoing messages
  - You can define field lists for excluding/including in the config document
    - !Caution: Those lists are limited to 255 bytes!!!, Conversion works (and looks) different than for standard fields
  - Tip: If you want all items in outgoing messages set the field \$SMTPKeepNotesItems=1 in the mail-document
    - This converts items to full "X-" Tag items that can be converted back on other side
    - Also used by Notes for Calendar Documents
    - But Calendar Messages also use "Content-Type: text/calendar" and VCALENDAR for outgoing messages

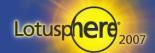

#### No more Winmail.dat in Domino 7.0.2

- Microsoft has it's own "standard" for richtext fields
- TNEF support has been build into Domino 7.0.2
  - But it is disabled by default
- Enabled by notes.ini: TNEFEnableConversion=1 (default = 0)
- Additional Settings
  - notes.ini: TNEFKeepAttachment=1 (default = 0)
    - Keeps original attachment
  - notes.ini: TNEFAttachRTF=1 (default = 0)
    - Attach RTF as attachment named "message\_body.rtf"
  - Brand new code you might want to consider to enable SmtpSaveImportErrors=3;-)
    - See next slides

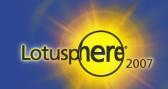

# TNEF Troubleshooting notes.ini Settings

- TNEFDebug=1 (default = 0)
  - Enable Debugging / Trace Messages
- TNEFConverter\_Log\_Level=n (default = 20)
  - 10: minimal -- errors only
  - 20: normal -- errors and terse info
  - 30: informational -- errors, terse info, and some additional info
  - 40: verbose -- provides all information
- TNEFBreakSMIME=1 (default = 0)
  - 0: do not process TNEF objects in S/MIME signed messages
  - 1: process TNEF objects in S/MIME mail, invalidating signature if necessary

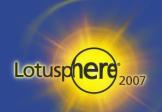

# Debugging Incoming SMTP Messages

- Generates temp file with <u>full</u> message content before itemization
  - Message as received by SMTP channel --> Useful for troubleshooting
  - Temp file name is writen to log.nsf
- SmtpSaveImportErrors=1
  - Save if error occurs during message itemization
- SmtpSaveImportErrors=2
  - Always save
- SmtpSaveImportErrors=3
  - Only save temporary before message conversion and delete after successful conversion.
     Useful for rare occurring server crashes
  - Extra Tip!
    - SMTPSaveFileFrom=string in combination with SmtpSaveImportErrors=3 keeps log files after conversion if string partially matches with RFC822 "from"
    - Undocumented but very useful to trace issues with certain users or domains in production!

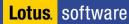

# More SMTP Debugging (notes.ini)

- SmtpSaveOutboundToFile=1
  - Similar to inbound logging all messages are saved to temporary files
- SMTPClientDebug=1
  - Logs RFC821 conversation for outgoing messages
  - Does write to log misc events instead of debug\_outfile!
- SMTPDebugIO=1
  - Logs transferred bytes
- SMTPDebugIO=2
  - Not implemented
- SMTPDebugIO=3
  - Logs all RFC822 headers
- SMTPDebugIO=4
  - Use this very carefully! Logs also RFC822 data / body!!!

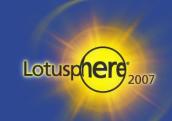

## More Debug Parameters (notes.ini)

#### SMTPDebug

- 1 Basic logging like Errors and some IOCP information
- 2 Logs Information about SMTP protocol state, processing and state change
- 3 looks the same as 2 (traced in D7.0.2)

#### DebugRouter

- 1 shows whether messages are ready to be routed and add/delete of recipient from routing queues, etc.
- 2 routing path information, least cost path calculation, routing table, ...
- 3 combination of both because the two other settings are bit flags

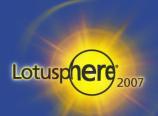

#### Log Mail-Routing — Config Document!

- Log\_MailRouting has been replaced by config document setting!
  - 10 (MINIMAL)
    - Mandatory status messages and fatal error messages for example, startup and shutdown, mail database compaction, etc.
    - Successful deliveries and transfers are not recorded
  - 20 (NORMAL)
    - Also logs all warning messages indicating conditions that do not cause processing to stop
  - 30 (INFORMATIONAL)
    - Also logs: Intermediate storage, MAIL.BOX access,
       Message handling (including thread information), Message conversion,
       Transport status
  - 40 (VERBOSE) Only for Debugging!!!
    - Successful transfers and deliveries
    - Message queues and full document information for Mail.Box
    - The full hierarchical names of senders and recipients
    - The UNID of each message and creation, usage, idling, and shutdown of routing threads
      Lotusp

Lotus. software

#### Notes vs. Internet Mail

- Notes Mail uses CD-Record formated Body items
   Internet Mail uses MIME Body formated items
  - Totally different format
- Notes Items use Standard Text fields
   Internet Mail uses RFC822Text fields
  - Quite similar but different formating
- Header fields are mapped
  - e. g. RFC822 Subject, To, ... are mapped to the corresponding Notes items
- INETForm field sets the "from" for Internet messages
  - Specified in location document and added to each outgoing message
- Address Format is different:
  - Notes: Daniel Nashed/NashCom/DE@NashCom
  - Internet: "Daniel Nashed" <nsh@nashcom.de>

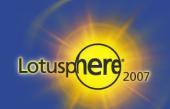

#### Interoperability MIME / Notes Mail

- Domino 5 first introduced MIME messages
  - Older code (clients and servers) do not understand MIME
- Opening a note without preserve MIME Flags converts items to Richtext (CD-Records) and standard text items – you will loose fidelity
  - C-API: Open Flags: OPEN\_RAW\_RFC822\_TEXT | OPEN\_RAW\_MIME\_PART
  - Script: Session.ConvertMIME = False before opening documents
  - For person documents set "Keep in senders format"
- If e.g. agents or the mail-router convert a message it will be logged
  - e.g. "Begin MIME to CD Conversion (Process: ..., Database: m.nsf, Note: xyz)"
  - You can turn this off via notes.ini "converter\_log\_level=10" but you should better understand why this happens first (e.g. notes.ini debug\_threadid=1 and tracing)
  - You should avoid any kind of conversion for performance and message fidelity

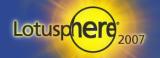

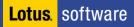

#### Public-Private Key Technology

- To securely send information to a known entity
  - Encrypt with user's <u>public</u> key, user decrypts with its <u>private</u> key
- To sign information and to authenticate
  - Encode a hash based on the signed content with your <u>private</u> key, other party verifies with your <u>public</u> key
- The same algorithm both encrypts and decrypts

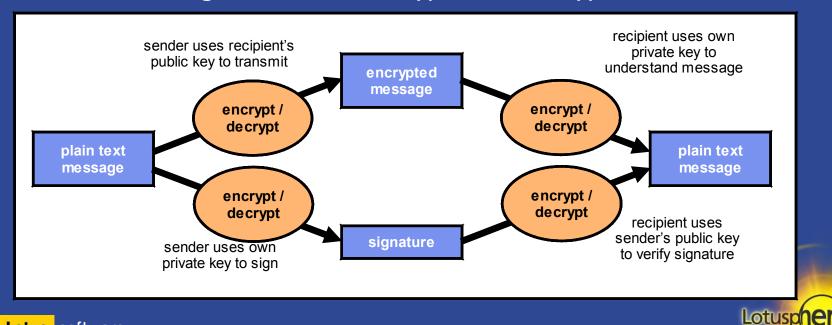

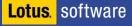

#### Mail Encryption

- Symmetric Session Key is generated
  - Message is encrypted with this key
  - Symmetric key is encrypted with public key of recipient(s) and the sender
- Encryption works quite similar for Notes Encryption and S/MIME
- Notes Mail encrypts all items with the Seal Flag set into "\$SealData" Items
  - Usually Body and File-Attachments
  - Stores symmetric encryption key into "\$Seal" item and encrypts it with recipients public key
  - Decryption does restore "\$SealData" into normal fields when document is opened in client
  - \$Signature contains signature
- S/MIME Encrypts message body into MIME Blob "smime.p7m" attachment
  - Decryption does convert MIME Blob into MIME items
  - "smime.p7s" contains the signature also for encrypted messages included in MIME Blob
- You need Notes and Internet Cross Certificates (for S/MIME) to verify signatures and encrypting messages!

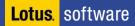

## S/MIME Support in Domino

- S/MIME needs a X.509 Cert added to the Notes.ID
  - Either self singed via Notes Certificate and Domino CA issued via admin client
  - Or have a 3rd party cert imported manually into the Notes.ID
    - → C-API call "PKCS12\_ImportFileToIDFile" that can help do this on client side
  - Cert is stored in the Notes.ID and can be used to sign and encrypt
- Public Cert is stored in Person Document
  - Either local directory or server based
  - Local LDAP Directories are not supported but server based (via Directory Assistance) work fine
- If Encrypt Option is enabled Internet Messages are automatically encrypted with S/MIME when Internet recipient is addressed
  - Take care if Notes Certificate is present in person doc and preference is not "MIME" mail is encrypted with Notes Public key instead!
- Messages are automatically split into a Notes and Mime Message and encrypted and signed accordingly

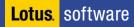

#### MIME Programmability Support

- Since Domino 6 new Lotus Script Classes for MIME Header & Body
  - NotesMIMEHeader, NotesMIMEEntity
    - See session slides "BP309 A MIME is a Terrible Thing to Waste—Automating MIME-Encoded Email" for details
- Since Domino 6.x C-API SMTP Extension-Manager support
  - You can hook into the SMTP Dialog on Server side!
- Since Domino 7.0.2 C-API Calls
  - Most functions are wrappers calling the native routines in core Domino
    - MIMEConvert..., MIMEEntity..., Conversion Options, ... MIMEStream...,
    - MIMEHeaderNameToItemName, MIMEItemNameToHeaderName
    - Looking into those calls gives you a deeper understanding how the server/ client creates/converts messages (Itemizer, etc)

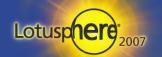

## **SMTP Mail Configuration**

- Server-Document
  - SMTP Listener, Ports, ...
- "Global Domain" Document
  - Domains, <u>Domain Aliases</u> and Conversions
- Configuration Document
  - Enabling SMTP for a Server, Inbound/Outbound Restrictions (Relay), Relay-Hosts, Smart-Host, MIME Settings
- SMTP Connection Documents and Foreign SMTP Domain
  - Used to specify gateway servers
- Notes.ini
  - Special settings and Debugging

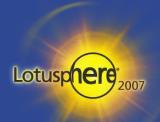

# Global Domain Document (GDD)

- Defines local Domains and Aliases
  - Mail to all other Domains from external are treated as a Relay attempt!
  - You should have a GDD for each separate set of Domains with the corresponding Domain Aliases
- All SMTP Servers use all GDDs
  - You should have a default global Domain
  - "Use as default Global Domain (for use with all Internet protocols except HTTP)"
- For different sets of Domains use different GDDs
  - (e.g. acme.com, acme.de are aliases, nashcom.de is a complete different Domain)
- Defines Address Conversion for all mail where INETFrom is not filled
  - Usually INETFrom is filled by client
  - You can remove the INETFrom via "Notes items to be removed from headers:" MIME / Advanced / Advanced Outbound Message Options
  - Specify Enable "Lookup Internet address for all Notes addresses when Internet address
    is not defined in document" in Config Doc: MIME / Conversion Options / Outbound

Lotusp

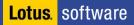

# Example Global Domain Document (GDD)

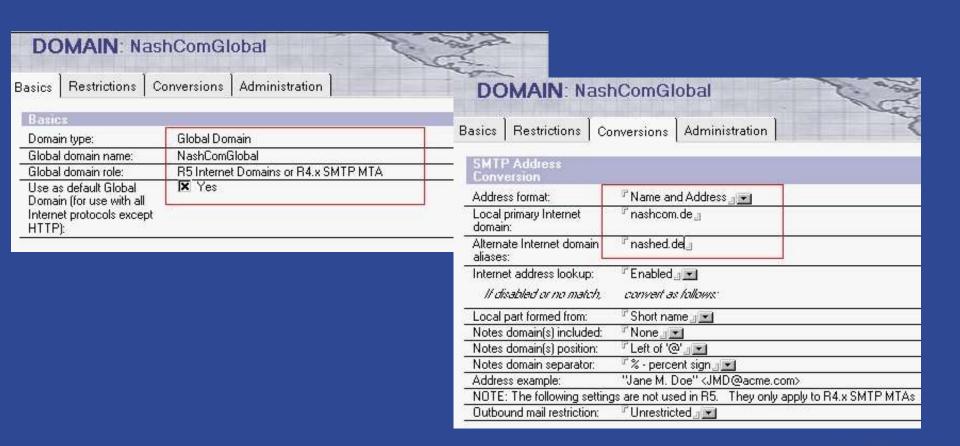

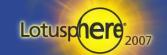

#### Configuration Document

- Router/SMTP Basic
  - SMTP used when sending messages outside of the local internet domain: Enabled
  - Address lookup: "Fullname then Local Part" -> "Fullname only"
  - Relay host for messages leaving the local internet domain:
    - Depends on your messaging topology
  - Local Internet domain smart host:
    - → If some users use a different mail system

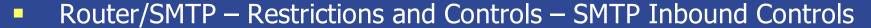

- Deny messages to be sent to the following external internet domains: \*
- Deny messages from the following internet hosts to be sent to external internet domains: \*
  - Ensures server does not relay
- Verify that local domain recipients exist in the Domino Directory: Enabled
  - Ensures that messages are <u>rejected</u> if the recipient is not found in Domino Directory
  - Take care about <u>bounces</u> if Domino is not the first server in your messaging loop

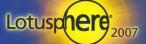

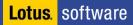

# Example: Configuration Document

| CONFIGURATION                                                                  | N SETTINGS: *                          |
|--------------------------------------------------------------------------------|----------------------------------------|
| Basics   LDAP   Router/SMTP                                                    | MIME NOTES.INI Settings Administration |
| Basics   Restrictions and Controls   Message Tracking   Advanced               |                                        |
| Router/SMTP Basics                                                             |                                        |
| Number of mailboxes:                                                           |                                        |
| SMTP used when sending<br>messages outside of the local<br>internet domain:    | Enabled                                |
| SMTP allowed within the local internet domain:                                 | Disabled                               |
| Servers within the local Notes<br>domain are reachable via SMTP<br>over TCPIP: | Only if in same Notes Named Network    |
| Address lookup:                                                                | Fullname then Local Part               |
| Exhaustive lookup:                                                             | Disabled                               |
| Relay host for messages leaving<br>the local internet domain:                  |                                        |
| Local Internet domain smart host:                                              | #                                      |
| Smart host is used for all local<br>internet domain recipients:                | Disabled                               |
| Host name lookup:                                                              | Dynamic then local                     |
| -                                                                              |                                        |

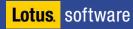

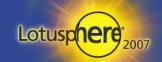

## MIME Settings in Config Doc

- There are many MIME settings in the configuration document
  - You should keep international MIME settings default!
    - They work for most cases and are only needed if no charset information is present in the mail
  - You can specify many different conversion options mostly needed when mail is converted from Notes to MIME on server or other special cases
- Some recommendations:
  - MIME/Conversion Options / Basic
  - Return receipt mapping: Use Return-Receipt-To
    - Better understood by user than DSN (Delivery Status Notification)
  - MIME/Conversion Options / Inbound
    - Use character set auto-detection if message has no character set information: Yes
    - Only option that really makes sense for International MIME
  - MIME/Conversion Options / Inbound
    - Lookup Internet address for all Notes addresses when Internet address is not defined in document: Enabled --> for emails without "INETFrom"

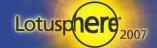

## Inbound Internet Recipients Resolving

#### Scenario:

- Inbound mail to john@acme.com
- Person-Doc: ineternet address: john@acme.com
- Config-Doc: Internet Domain: acme.com, Alias: acme.de
- Config-Doc: Address lookup "Fullname only"

#### What the server does in detail:

- 1. Direct lookup in (\$Users) if name including INET Domain is found
- 2. Checks if Domain "acme.de" is alias of any Primary Domain and do a lookup with the "local part" and the replaced corresponding Global Domain (john@acme.com)

#### Some side-notes

- The lookup is always done with the primary Domain specified in the GDD
- The result needs to be unique
- If you specify "Fullname then Local Part" the server will also truncate the INET Domain and try to search for the local part only
- In this case the result might be the same if only one "john" is listed in in Domino Directory – But this might not be what you want in general!

#### Recommendations for the Person Document

- Alias email addresses should be configured in the "fullname" field
  - First entry of "fullname" field always has to be the Notes canonical user name!!!
    - An user is always authenticated with this name.
- Have the primary Internet address with the primary Domain specified in the "Internet address:" field
  - This field is also synced by the Dynamic Client Config into the Location Document
    - Notes Client uses this field to populate the "INETFrom"
    - → And used for lookup if the "INETFrom" is not present
- Set "Format preference for incoming mail:" Keep in senders' format
  - Ensures messages stay in the original format and no conversion is done

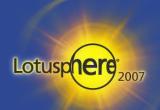

## What is a (Open) Relay?

- Mail send from an External Server to your server intended for another "external" server
  - Recipients not matching your Domain and Domain Aliases in your GDDs
- Relay could be intended, providing a Relay for your own users
  - You could allow local addresses or authenticated users to relay thru your server
    - Specified in Configuration Document (SMTP Inbound Controls)
    - → Take care to always specify IP Addresses in brackets e.g. [192.168.96.\*]
- But most likely relaying is used by SPAMMERS!
  - And you have to take care that your relay is not open for everyone
  - Else you might be listed as a SPAMMER very soon!
  - Listed on a Open-Relay List or even worse listed as a SPAMMER.

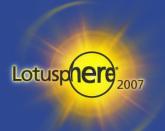

## Planning a SMTP Topology

- Should all servers directly send and receive Internet Mail?
  - Probably not
  - Usually you have gateway hosts sending and receiving Internet Mail
    - Those servers have the SMTP Listener (Server Doc) and "SMTP used when sending messages outside of the local internet domain: Enabled" (Config Doc)
  - Inbound Mail is automatically forwarded to the right server
    - Person Document lists home mail server
  - For Outbound Mail you need to configure a Foreign SMTP Domain and a SMTP Connection Document
    - This document points <u>from</u> the gateway server(s) to the Virtual Internet Domain
    - You can have multiple connection documents for fail-over configurations

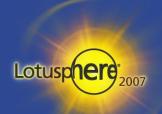

### Foreign SMTP Domain

- Defines a connection for Internet Addresses
  - Usually \*.\* but you can have multiple connections pointing to different target Domains or Relay Hosts
- All recipients matching this schema will be send thru this connection

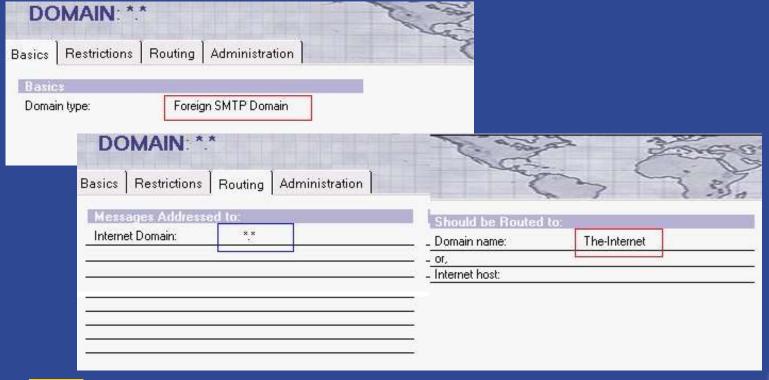

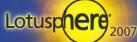

#### Foreigen SMTP Connection Document

- Used to define the Server or Servers sending SMTP messages
  - The connection is from the server to the Virtual Internet Domain Name
  - You can have multiple Servers pointing to the same virtual Domain for fail-over
  - The connection type has to be "SMTP"

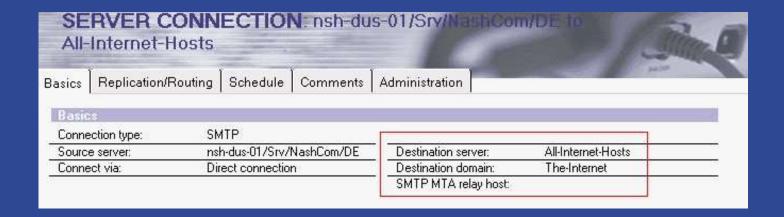

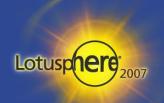

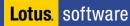

#### Relay-Host Scenarios

- Depending on your configuration Domino Servers might not directly sending and receiving messages from/to the Internet.
  - Specialized/Hardened SMTP Server (Sendmail, Postfix Iron Port, etc...) in the DMZ.
     External provider filtering mail (Virus-Scanning, SPAM)
- Domino Server can use a Relay-Host
  - For outgoing messages relay all mail to a non-Domino server over SMTP
  - For incoming messages receive all messages from a non-Domino server over SMTP
  - Relay-Hosts can be specified in the Configuration Doc or in a SMTP Connection Doc
    - You can specify either an IP address or better a DNS name pointing to multiple MX Records
    - → For high availability you can use a load-balancer
    - Or a virtual host with multiple MX records (see details on next slides)

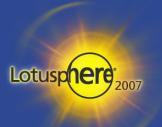

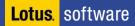

#### What are MX Records and how are they used?

- MX = Mail Exchange Records are used to specify which host is responsible for accepting inbound SMTP messages for an INET-Domain
  - Depending on your scenario MX records either point to
    - → a.) Domino
    - b.) Another host in your firewall
    - c.) Or an external provider
  - You can have multiple MX Records with different or same "preferences"
    - Same preferences are used for "load-balancing", different preferences are used for "fail-over" (lowest preference is used first).
  - You should have at least 2 MX Records for your Domain pointing to servers in different networks/data centers Don't use a backup MX record at your ISPs location!!!
- First server accepting the mail should do Anti-Relay & Recipient checking!!
  - You have the full information including the connecting host
  - Depending on the legal requirements you might be able reject potential SPAM messages before it has been accepted by any of your servers
    - → Send a permanent (5xx status-code) or temporary (4xx status code) error

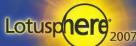

## Example: Checking MX Records for a Domain

- Can be checked via nslookup
- SPAMMERs usually don't care about preferences and assume that low-priority MX records (with higher preference- value) are less optimal configured
  - That's why you don't want to use a backup MX at your ISP
  - If your server does not respond messages are queued at the sending SMTP MTA
    - That's what SMTP MTAs designed for

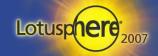

## Multiple Messaging Scenarios

This is just a generic example to demonstrate possible combinations

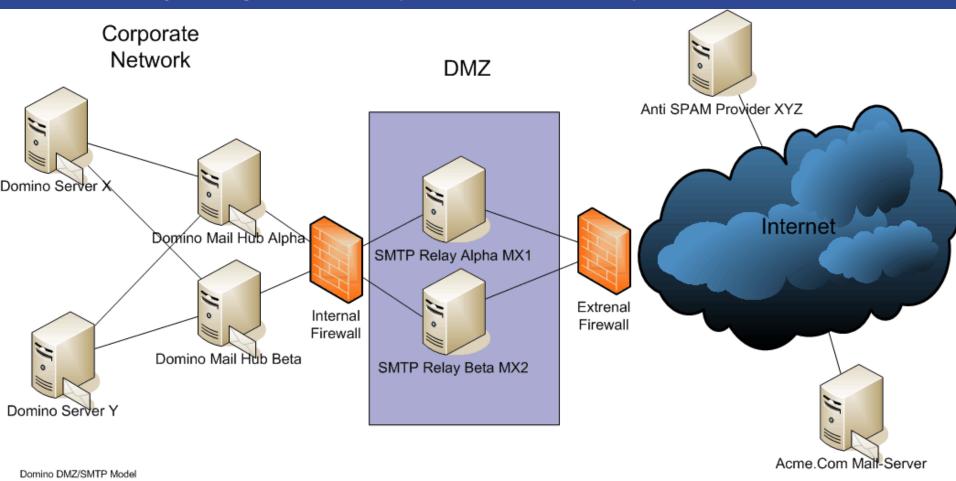

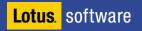

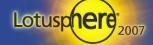

## Scenario1: Domino Server Only

- Domino Server located in the DMZ
- MX Records directly point to Domino Servers
  - Inbound messages directly hit the Domino Server
  - Anti Relay configuration <u>REQUIRED</u> for Domino!
  - Think about Anti-SPAM (e.g. Domino Black/Withe-Lists, 3<sup>rd</sup> party Domino Tools...)
- Outgoing mail is directly send to the Internet
  - Domino Server should have fast local DNS server!
- Connection between Corporate Network and Domino uses NRPC
- Firewall Rules needed
  - SMTP (port 25) Inbound and Outbound to Internet
  - DNS UDP and TCP (port 53) for local DNS servers! (at least two to avoid SPoF!)
  - NRPC (port 1352) Inbound/Outbound between Domino DMZ and Corporate Network
    - Domino needs a connection both ways
  - Depending on your needs Domino DMZ NRPC (port 1352) with Internet for Notes Mail
    - Ensure port encryption is enabled on Domino server

Lotus. software

### Scenario2: Domino Server with Relay Host in DMZ

- Domino Server located in corporate network
- Relay Host in DMZ for example Sendmail or an appliance box
- MX Records directly point to Relay Host in DMZ
  - Inbound messages hit the relay host and are forwarded to the Domino Server
  - Anti Relay configuration <u>REQUIRED</u> for Relay Host
  - Anti-SPAM should be done on Relay host / Appliance
    - Depending on your configuration have e.g. LDAP lookups on Domino for checking recipients before mail is accepted
- Outgoing mail is send from Domino to the Relay Host
  - Connection between Corporate Network and Domino uses SMTP
- Firewall Rules needed
  - Domino SMTP (port 25) Inbound and Outbound between Relay Hosts/Appliance in DMZ
  - DNS UDP and TCP (port 53) for local DNS servers! (at least two to avoid SPoF!)
  - LDAP (port 389) Inbound to Domino Server from Relay Host
    - LDAP over SSL (port 636) would be overkill because of firewall

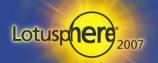

#### Scenario3: Domino Server with external Provider

- Domino Server(s) located in DMZ
- Inbound mail is send to the Messaging Provider
  - MX Records directly point to the provider
  - Provider relays messages to Domino in DMZ via SMTP
  - Domino forwards messages to internal network over NRPC
  - Provider might need LDAP Lookup to Domino in DMZ to check recipients
- Outgoing mail is send from Domino in DMZ to Provider
  - Connection between Corporate Network and Domino in DMZ uses NRPC
  - Connection between Domino in DMZ and Provider uses SMTP
- Firewall Rules needed
  - NRPC (port 1352) Inbound and Outbound between Domino Corporate Network and DMZ
  - SMTP (port 25) Inbound and Outbound between Domino DMZ and Provider
  - DNS UDP and TCP (port 53) for local DNS servers! (at least two to avoid SPoF!)
  - LDAP (port 389) Inbound from Provider to Domino DMZ
    - Depending on Security: LDAP over SSL (port 636) --> Causes Overhead!

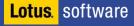

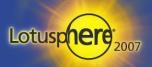

#### Scenario4: Combinations

- Any sort of combination of the 3 Scenarios
  - e.g. Inbound via provider but outbound directly to Internet via Domino, ...
- But from Domino point of view this comes down to 4 options
  - Outbound
    - Outbound Mail is directly send by Domino
    - Outbound Mail uses any kind of relay host
  - Inbound
    - Inbound Mail hits relay server and is forwarded to Domino
    - Inbound Mail is directly delivered to a Domino server
- The next pages describe specific tuning for those 4 options
- You also have to ensure none of the components become a Single Point of Failure (SPoF)

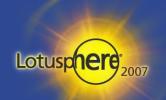

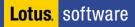

### Transfer and Delivery Tuning

- Config Doc Router/SMTP Restrictions and Controls -
  - Delivery Controls Maximum delivery threads:
  - Transfer Controls Maximum transfer threads:
  - Transfer Controls Maximum concurrent transfer threads:
- Default is based on BufferPoolSize Formula
  - does not make sense in most cases
  - Maximum delivery threads = 3 + BufferPoolSizeMB / 32
  - Maximum transfer threads = 3 + BufferPoolSizeMB / 32
  - Total Maximum in default formula is 25 (means you reach the limit at 704MB)
  - Maximum concurrent transfer threads = Maximum transfer threads / 2

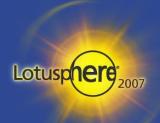

# Concurrent Delivery of Large Messages to Large Group

- If large messages being to a large group of users.
  - When this message is sent out, all other mail backs up until this large message is delivered to all of its recipients.
  - This also causes a large memory consumption (BLK\_OPENED\_NOTE)
- You can limit the message delivery for this mail to one router thread since D6.x
  - SPR# JCHN4YCSKC notes.ini RouterMaxConcurrentDeliverySize=n
  - Defines in <u>Bytes</u> the size limit for the message
  - This way only one delivery thread is "blocked" and there is only once instance of the message in memory!

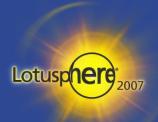

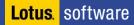

#### **General Best Practices**

- notes.ini Disable\_BCC\_group\_expansion=1
  - Expansion of BCC Groups can cause huge performance overhead TN #1089346
- notes.ini SMTPGreeting = Nash!Com ESMTP Service ready at %s
  - Hides Domino Version and allows own branding %s is placeholder for timedate
  - Example: 220 NashCom ESMTP Service ready at Fri, 5 Jan 2007 12:00:42 +0100
- notes.ini SMTPNoVersionInRcvdHdr=1
  - Removes Domino Version Information from Received Header

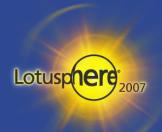

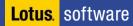

## Relay Host Config Tuning

- Config Doc Router/SMTP Restrictions and Controls -
  - Transfer Controls Initial transfer retry interval: Default 15 minutes!
  - TN #1089949: Interval used when server is not available on transfer.
    - First retry is 1x interval, second 2x interval, than every next retry after 3x interval!
      - This would be 45 minutes if the Relay server is not available for a while!
      - You should set this value to 1-3 minutes for a Relay Host Configuration
- notes.ini RouterAllowConcurrentXFERToALL=1
  - Causes concurrent transfer threads to be used for all types of connections inside and outside the local Domain
    - Without this setting some connection types only use one connection at once
  - DDT: Don't use this option if you have also slower connections (e.g. VPN)
- Disable DNS queries if server does not need to lookup names of connecting hosts
  - SMTPReverseLookups=0 when Domino thinks it's necessary
  - SMTPReverseLookups=1 never
- SMTPReverseLookups=2 always Lotus software

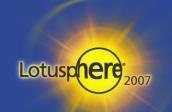

#### DNS Tuning/Troubleshooting

- By default only <u>found</u> domains are cached
  - If a Domain is not found the server by default retries up to 4 times if the DNS entry can be found.
    - Leads to message dispatch time of up to 16 seconds (including wait time per message)
      - Usually the case when you see the router status: Last Error: "Waiting for DNS"
      - "DNS requests time out" means usually that DNS server is not responding any more
      - check via "tell router status"
  - notes.ini MailDomainNoHitCacheTimeToLive=1800
    - Caches unsuccessful attempts for 30 Minutes
  - D7.0.2 notes.ini RouterDNSQueryRetryCount=2 (default 4)
    - → Number of DNS query attempts. Each attempt doubles the wait time starting with 1 sec.
  - notes.ini Debug\_TCP\_Resolver=1 enables debugging for e.g. MX Record resolving

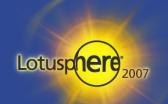

#### LDAP Configuration

- Create a user in the Domino directory
  - Needs fullname and HTTP password to be used as LDAP account
  - User does only need to be able to <u>read</u> the Domino directory
- For LDAP Lookup check the following settings in Server Document
  - Ensure LDAP port is enabled (389) else LDAP task will not start.
  - Ports / Internet Ports / Directory
  - Authentication Options
    - Name and Password: Yes
    - Anonymous: Based on your security needs
- Options can be specified separately for standard port and LDAP over SSL
  - In most cases unencrypted LDAP should be fine as long as the channel is trusted (e.g. within the firewall)
  - Encrypted LDAP needs SSL key-ring and Internet Cross Certificates on client side
  - SSL session can have impact on Domino server performance!

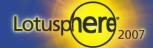

#### LDAP Troubleshooting

- Take care of "Enforce Server access settings" in LDAP Configuration
  - If LDAP user has no server access rights LDAP will not work
- Ensure that "Maximum Internet name and password" is set to reader or higher
- Ensure that LDAP user has at least reader access in names.nsf!
- Use Idapdebug=7 in case your LDAP connection does not work
  - Very verbose output for troubleshooting!
- Avoid complex LDAP queries for performance reasons
  - Best would be a simple query that works with the internal LDAP view

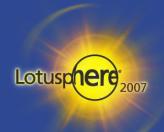

#### Anti SPAM Configuration

- This is not a Anti SPAM Best Practices Session
  - But I want to give you some general ideas
- Depending on your needs Domino 7 Anti-SPAM features might already help
  - You should be careful when using features like "DNS verify" because that might block not correctly configured customer servers!
  - You should have a correctly configured "IN-ARPA.ADDR" for all your external servers
    - Test if IP address of server resolves into right name via nslookup!
  - There are many resources out there how to configure DNS Black/White-Lists, etc...
  - Most settings are quite intuitive
  - Most is configured in config document
  - But there are a couple of caveats and tips
  - The first step is always to check your relay configuration to ensure your servers are not abused by SPAMMERs!
- But for larger installations it would make sense to look into a 3<sup>rd</sup> party tool or a SMTP Appliance (e.g. SpamAssassin on Linux, IronMail, ...)

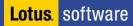

#### Tagging or Blocking Messages

- Depending on your needs you might block or tag certain types of messages
  - Tagged messages can be
    - a.) Routed into a different SPAM database with Server Mail Rules customized via "Extension Manager" Hooks
    - b.) Moved to the SPAM folder in the mail-file with mail rules or better with a mail-pre-delivery agent (see example next page)
  - With Domino you can either block or tag messages for all configured RBL sites but not individual. Other solutions provide better flexibility and better success rates
  - Tip: You can specify groups allow/deny lists etc. in the configuration document for easier administration.
    - → Those group can contain DNS names, IP addresses and IP ranges (e.g. [192.168.1.\*]
  - Since Domino 7 you can also use DNS and private white-list

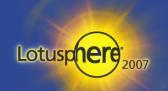

#### Pre-Delivery Agent for Anti-SPAM Processing

- Very low overhead because directly invoked by the mail-router in the context of the message
  - This is very easy to roll-out and to maintain if all your pre-delivery logic is stored in the mailfile design – the example below
  - Take care each Mail-Database can only one pre-delivery agent but that is usually OK

```
Sub Initialize
  Dim s As New NotesSession
  Dim doc As NotesDocument

Print "Running SPAM check mail pre-delivery agent"
  s.ConvertMime = False
  Set doc = s.DocumentContext

If (doc.X_Spam_Flag(0) = "YES") Then
    Print "We got SPAM"
    Call doc.PutInFolder( "($JunkMail) ")
    Call doc.RemoveFromFolder( "($Inbox) ")

Else
    Print "not a SPAM message"
  End If
End Sub
```

- Basic Example without error checking!
- For DNS BlackList Check item \$DNSBLSite
- For DNS WhiteList Check item \$DNSWLSite

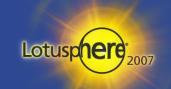

#### Links and Resources

- Anti SPAM
  - Developer Works Controlling spam: Advanced SMTP settings in Lotus Domino
    - http://www.ibm.com/developerworks/lotus/library/spam-smtp1/
    - http://www.ibm.com/developerworks/lotus/library/spam-smtp2/
  - http://spamassassin.apache.org/
- Lotus Knowledge Base
- Business Partner Forum if you are an IBM BP
- RFCs
  - http://www.faqs.org/rfcs/rfc821.html
  - http://www.faqs.org/rfcs/rfc822.html
  - http://www.faqs.org/rfcs/rfc1521.html

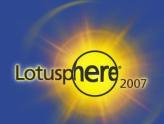

#### Question and Answers

#### Related Sessions:

- HND203 Mail Routing Mastery / Andrew Pollack
  - → R1 SW Mockingbird Monday 4:30pm 6:15pm
  - → R2 SW Mockingbird Tuesday 08:00am 9:45am
- BP309 A MIME is a Terrible Thing to Waste—Automating MIME-Encoded Email
  - Erik Werfel, Mike Barlow
  - → DL S. Hemisphere II Tuesday 4:15pm 5:15pm

#### • Questions?

- Now or send an email after Lotusphere
- nsh@nashcom.de
- http://www.nashcom.de
- Please fill out your evaluations!

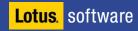

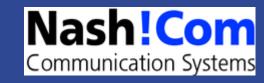

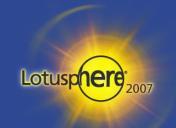

## © 2007 All Rights Reserved.

- The workshops, sessions and materials have been prepared by IBM or the session speakers and reflect their own views. They are provided for informational purposes only, and are neither intended to, nor shall have the effect of being, legal or other guidance or advice to any participant. While efforts were made to verify the completeness and accuracy of the information contained in this presentation, it is provided AS IS without warranty of any kind, express or implied. Neither IBM nor the speaker shall be responsible for any damages arising out of the use of, or otherwise related to, this presentation or any other materials. Nothing contained in this presentation is intended to, nor shall have the effect of, creating any warranties or representations from the speaker or form IBM or its suppliers or licensors, or altering the terms and conditions of the applicable license agreement governing the use of IBM software.
- References in this presentation to IBM products, programs, or services do not imply that they will be available in all countries in which IBM operates. Product release dates and/or capabilities referenced in this presentation may change at any time at IBM's sole discretion based on market opportunities or other factors, and are not intended to be a commitment to future product or feature availability in any way. Nothing contained in these materials is intended to, nor shall have the effect of, stating or implying that any activities undertaken by you will result in any specific sales, revenue growth or other results.

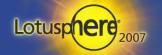